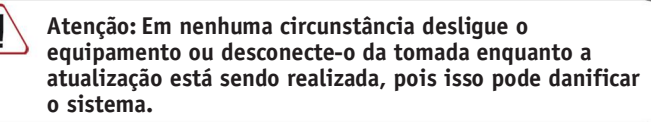

# **o sistema. Manual de Usuário Repetidor Vivo Smart Wi-Fi**

# **Conteúdo da Caixa**

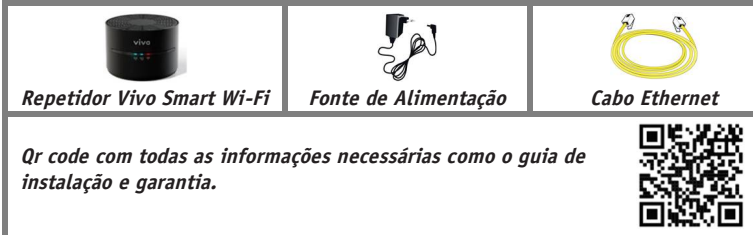

## **1. Introdução:**

**O repetidor Vivo Smart Wi-Fi proporciona a melhor experiência Wi-Fi em todos os dispositivos conectados em qualquer local da sua casa.** 

**Este equipamento emite duas rede Wi-Fi, uma na frequência 2.4 GHz e outra na frequência 5 GHz para que você possa aproveitar ao máximo seus dispositivos e equipamentos mais modernos.**

• **Como repetidor**

**Instale o repetidor Vivo Smart Wi-Fi utilizando a frequência de internet 5GHz emitida pelo sinal Wi-Fi do seu roteador Vivo Fibra e a função de instalação WPS. (Modo de instalação recomendado para clientes Vivo Fibra)**

• **Como extensor Wi-Fi.**

**Utilize um cabo de rede ethernet (RJ 45) para realizar a instalação do repetidor. Assim ele irá funcionar como extensor de sinal do seu roteador levando internet para os locais em que a rede Wi-Fi do seu roteador não cobre. (Modo de instalação recomendado para clientes que não possuem a Vivo Fibra.)**

**Nesta configuração, o Repetidor Vivo Smart Wi-Fi deve associar-se ao seu roteador através da interface Wi-Fi 5GHz. O Repetidor poderá ser utilizado de duas formas: - Conectado ao seu equipamento principal através da interface Wi-Fi de 5GHz;**

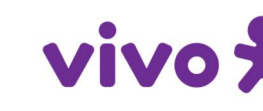

**- Conectado a outro Repetidor Vivo Smart Wi-Fi configurado como roteador através do cabo ETH.**

**O que é Wi-Fi 5 GHz? É uma rede sem fio que oferece maior velocidade e desempenho em suas conexões Wi-Fi, pois usa uma nova banda de frequência de 5 GHz, que não apresenta a interferência de rede Wi-Fi usual.**

### **2. Indicadores Luminosos:**

 $((\gamma))$ 

**V** 

**O Repetidor tem as seguintes luzes de informação:**

**(\*) Acendem-se apenas quando o aparelho está definido para o modo de repetição (mudar para a posição "Rep").**

**A Vivo pode executar automaticamente em algum momento, especialmente na primeira instalação, uma atualização remota do software do seu Repetidor para lhe oferecer um melhor serviço e operação. Durante este processo, os LEDs** 

**piscarão e, após alguns minutos, as luzes indicadoras permanecerão como indicado na tabela anterior, se tudo funcionou corretamente.**

### **3. Instalação e configuração:**

**Coloque o aparelho sempre na posição vertical para obter o melhor desempenho do dispositivo.**

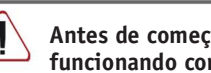

**Em seguida, dependendo da maneira como você deseja usar o seu aparelho, siga estas etapas:**

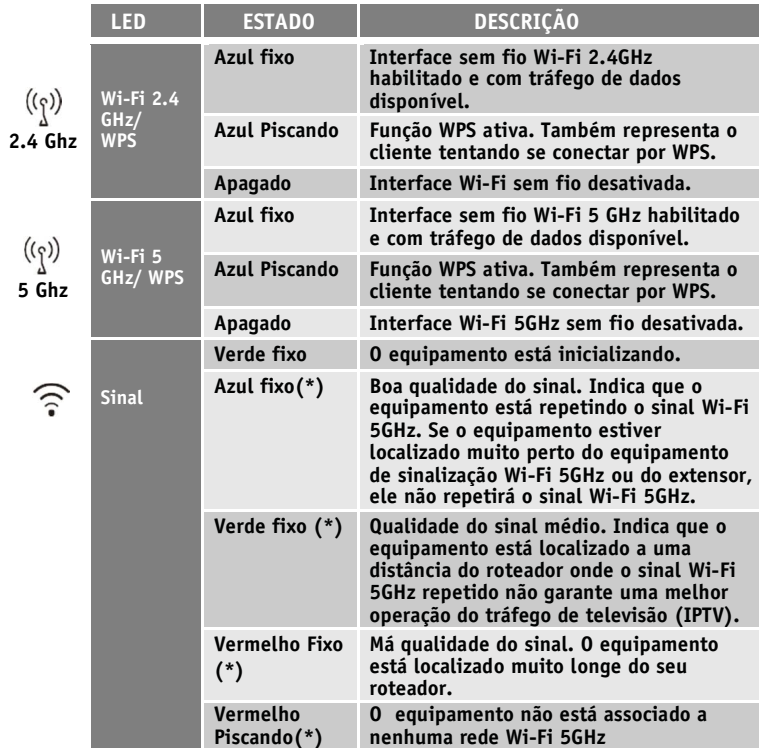

### **3.1 Configuração como extensor Wi-Fi 2.4GHz e Wi-Fi 5GHz**

**O aparelho configurado como um repetidor ou extensor cria uma rede sem fio Wi-Fi 5GHz à qual você pode conectar seus dispositivos mais modernos para aproveitar ao máximo sua conexão.**

**Passo 1. Verifique se o interruptor localizado na parte traseira está localizado na posição Cabo Eth (alterne para a esquerda):**

**extremidade à entrada Ethernet (porta amarela) do seu roteador.**

**Passo 3. Conecte o fonte de alimentação na tomada e no conector do equipamento** 

**Passo 2. Conecte o cabo Ethernet (cabo amarelo que você encontrará na caixa do equipamento) à entrada Ethernet (porta amarela) do Repetidor e depois a outra O processo de inicialização pode durar alguns minutos. Aguarde até que as luzes Wi-Fi 2.4GHz e Wi-Fi 5GHz estejam acesas em azul, indicando que o processo foi concluído com sucesso.**

**identificado como 12V-1A.**

**Repetido** 

**Ligue o equipamento deslizando para a posição "ON" o seguinte interruptor localizado na base:**

**A partir desse momento você pode conectar na rede 5 GHz e aproveitar todos os benefícios como a função roaming. Por meio dela, ao mudar de ambiente em sua casa, a conexão entre o Repetidor e o roteador muda automaticamente e sem percepção de queda. Sempre conectado da melhor maneira possível.** 

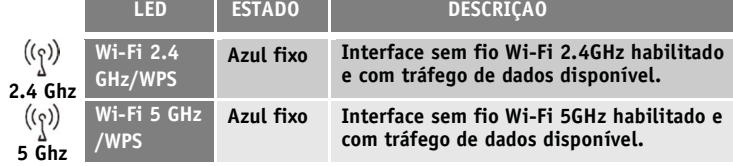

**Você também pode usar a nova rede Wi-Fi criada pelo Repetidor. Por este motivo, recomenda-se desativar a rede Wi-Fi do seu roteador por meio de um toque longo do botão Wi-Fi (consulte o manual do seu roteador para mais detalhes).**

**Antes de começar, verifique se o roteador está ligado e funcionando corretamente.**

**Roteador**

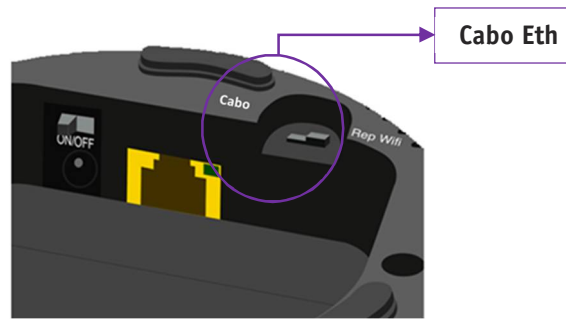

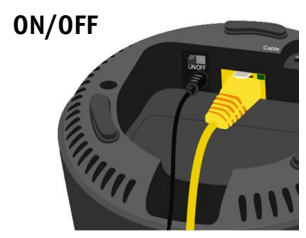

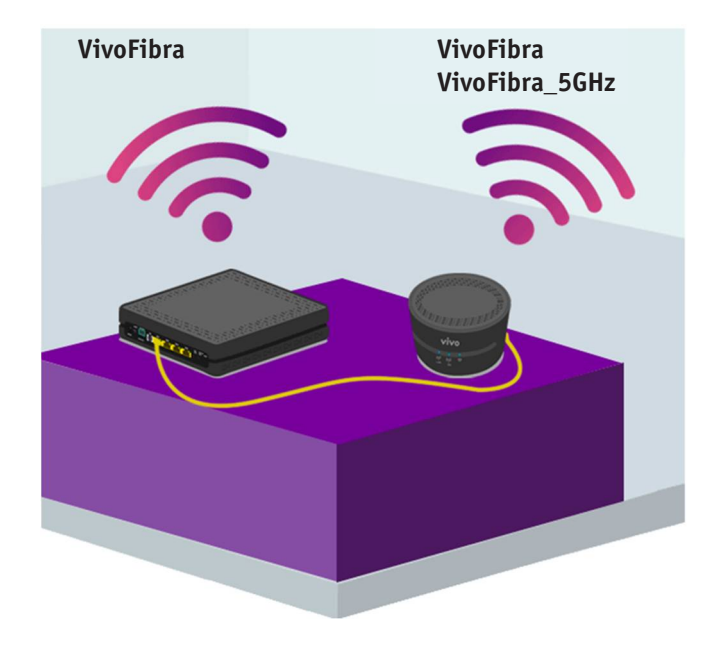

### **3.2 Configuração como Repetidor da rede Wi-Fi 2.4 GHz e Wi-Fi 5GHz.**

**O Repetidor, configurado no modo repetidor, permite estender a rede Wi-Fi de sua casa nas áreas em que a cobertura sem fio do seu roteador não é boa.**

**Além disso, você também pode conectar equipamentos sem Wi-Fi (computadores, decodificadores, consoles de jogos, etc.) usando a porta Ethernet do Repetidor.**

**É necessário ter em sua casa um roteador com Wi-Fi 5GHz ou outro Repetidor conectado por cabo Ethernet funcionando como roteador (ver seção 3.1 deste guia), para poder usar outro Repetidor como repetidor Wi-Fi.**

**Este equipamento, além de estender a rede Wi-Fi acrescenta a capacidade de repetir o sinal Wi-Fi 5GHz. Para que este sinal se repita, é necessário que o seu aparelho configurado como Repetidor não esteja localizado muito perto do roteador principal para evitar interferências no primeiro sinal. Do ponto de vista prático, o aparelho não repetirá o sinal Wi-Fi 5GHz se estiver na mesma sala que o roteador principal.**

**Além disso, você não poderá repetir este sinal se estiver muito longe do Ponto de Acesso para garantir a operação do serviço de TV (IPTV) caso haja um decodificador conectado a este Repetidor ou porque a cobertura do sinal de Wi-Fi é ruim.**

**Siga estes passos para configurar o aparelho no modo repetidor:**

**PASSO 1. Verifique se o interruptor localizado na base está na posição "REP" (mude para a direita):**

**PASSO 2. Conecte a fonte de alimentação na tomada e no conector do equipamento identificado como 12V-1A.**

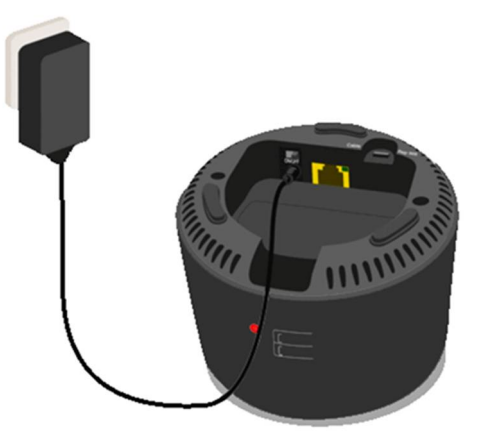

**Ligue o equipamento deslizando para a posição "ON" o seguinte interruptor localizado na base:**

**O processo de inicialização pode durar alguns minutos. Aguarde até que as luzes Wi-Fi 2.4 GHz e Wi-Fi 5GHz permaneçam acesas em azul fixo:**

**O LED de sinal ficará em vermelho piscando até que o processo WPS seja concluído (consulte o PASSO 3).**

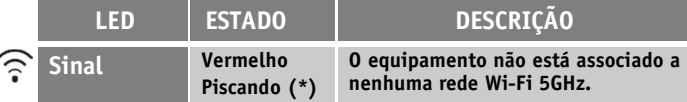

**É importante ter em mente que o modo repetidor não implica um aumento na velocidade da rede nas áreas onde o roteador tem boa cobertura.**

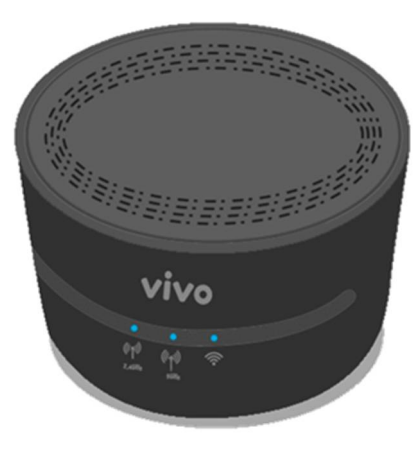

**A colocação do Repetidor em relação ao roteador cuja rede Wi-Fi você deseja expandir é fundamental para obter o máximo desempenho do mesmo. É aconselhável colocar o Repetidor em uma área intermediária entre o roteador e a área de cobertura cujo sinal você deseja melhorar. O indicador de sinal localizado na frente do dispositivo ajudará a identificar o melhor local para colocá-lo.**

**PASSO 3. Para associar o seu aparelho configurado no modo Repetidor ao seu roteador principal, é aconselhável que ambos os dispositivos estejam localizados a uma distância entre eles de 1 ou 2 metros. Faça um breve pressionamento de 2 segundos do botão Wi-Fi 5GHz / WPS do seu roteador (se você tiver Wi-Fi 5GHz) ou do seu aparelho (no modo extensor). Em seguida, ative o WPS do aparelho (no modo repetidor) com um toque curto de 2 segundos no botão Wi-Fi 5GHz / WPS, localizado na parte traseira do dispositivo. A luz indicadora Wi-Fi 5GHz dos dispositivos começará a piscar informando sobre a janela ativa do WPS e no final retornará ao estado azul fixo garante uma melhor operação do tráfego de televisão (IPTV). A partir desse momento você pode conectar seus dispositivos à sua rede sem fio Wi-Fi 2.4GHz/Wi-Fi 5GHz ou por cabo ethernet saindo do repetidor. Lembrando que para clientes Vivo Fibra, o repetidor copia as configurações da rede do roteador permitindo a navegação entre os dois sem queda aparente de rede. Além disso, você muda automaticamente de frequência (só dispositivos que possuem dual band) de navegação permitindo uma melhor experiência de uso da sua rede.**

 $\tilde{ }$ 

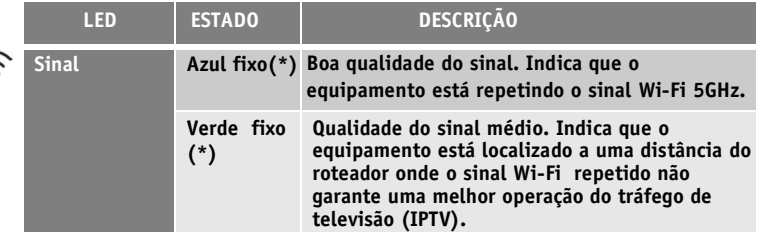

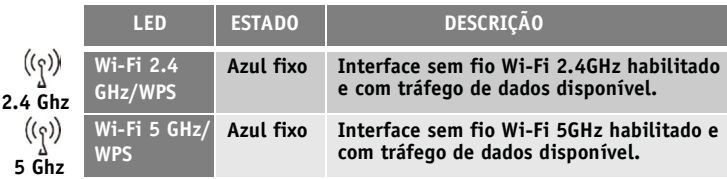

**Cenário com Roteador**

**4. Opções avançadas de configuração**

**Você pode configurar as opções avançadas do seu Repetidor, acessando o navegador com o endereço associado ao dispositivo [http://192.168.15.190.](http://192.168.15.190/) Antes deste processo, certifique-sé que o computador que você usa está conectado ao Repetidor através do cabo de rede Ethernet ou através da rede Wi**‐**Fi e configure o IP 192.168.15.X (sendo X › 190) e a Máscara 255.255.255.0 na placa de rede do seu computador. Uma tela de autenticação será exibida, você deve digitar a senha que você encontrará na etiqueta localizada na parte traseira do seu Repetidor.**

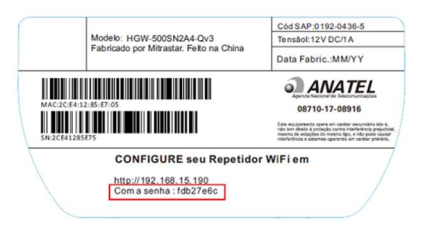

**No caso de ter vários Repetidores, um equipamento acessará a web a partir do endereço http://192.168.15.190 e o seguinte, em http: //192.168.15.19X (1, .., 9).**

### **5. Restaurar para as configurações de fábrica**

**1. Com o Repetidor ligado, pressione o botão Reset (Redefinir) na parte traseira do dispositivo com um objeto pontiagudo por pelo menos 10 segundos até que os LEDs Wi-Fi e Wi-Fi 5 GHz se apaguem e então solte-o.**

**2. Após aproximadamente 90 segundos, o seu Repetidor retornará para as configurações de fábrica novamente (os dados de Wi-Fi/senha e as configurações realizadas anteriormente serão perdidos).**

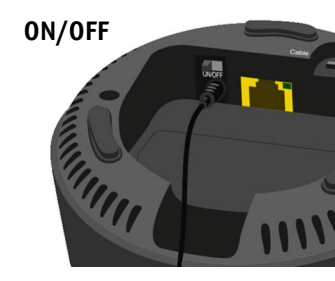

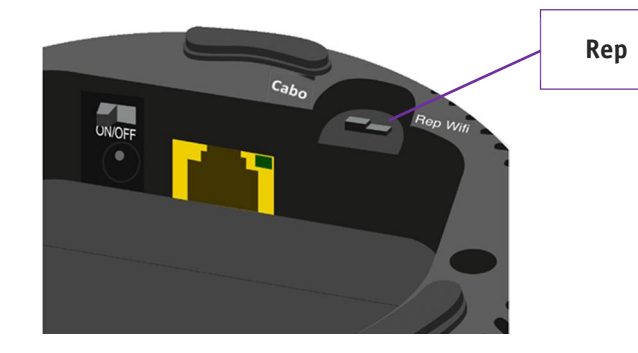

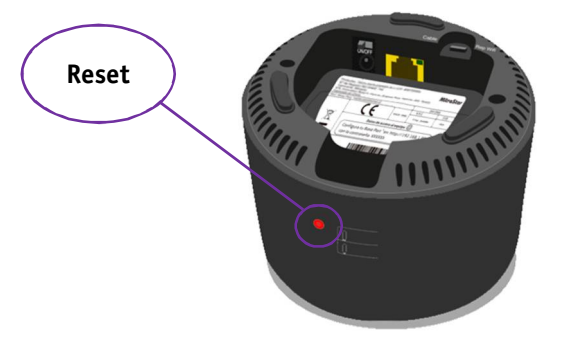

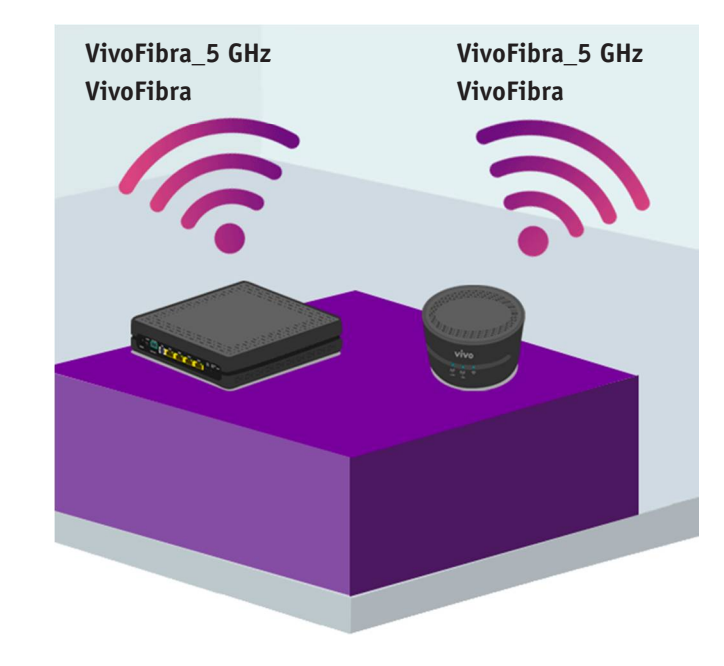